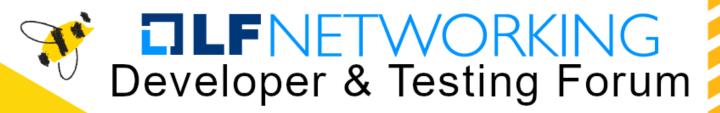

# IPSec Acceleration with VPP-Sswan and Linux-CP

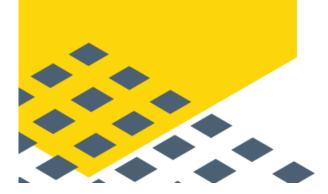

Kai Ji - Intel Gabriel Oginski - Mobica

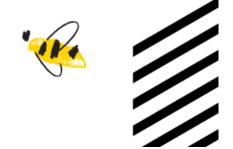

https://lfnetworking.org

# Introduction

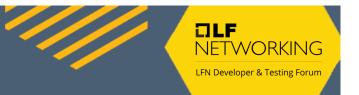

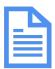

VPP IPsec in FD.io offers secure and fast networking applications. And easy-touse commands configure SPD, SA, and cryptographic settings in VPP.

#### 1.89 Terabit NDR on 4th Gen Intel Xeon with Intel<sup>®</sup> Multi-Buffer Crypto

- vAES and vPCLMUL instruction
- AVX512 allows four 128-bits AES blocks in parallel
- Up to 50Gbps for a single SA with tunnel-based IPsec in AES-GCM-128

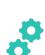

FD.io VPP IPsec has an incomplete IKEv2 implementation and relies on StrongSwan. Offloading to VPP IPsec provides significant performance benefits.

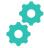

### Connect Kernel and User Space I/O AF\_PACKET or AF\_XDP

- StrongSwan must be updated to understand VPP af\_packet interfaces.
- A single routing entry needs to be configured for both kernel and VPP separately.
- Even if everything is working properly, the overall IPsec throughput will be limited by slow af\_packet interfaces.

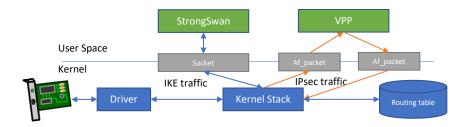

**NFTWORKING** 

LFN Developer & Testing Forum

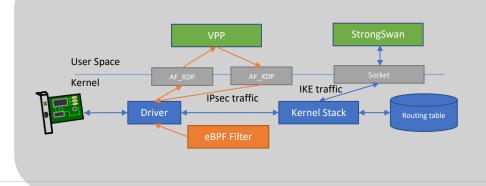

- AF\_XDP requires Linux kernel (4.18) and network adapter kernel driver support.
- An eBPF filter program is static and wont updated during running.

## VPP-SSwan with Linux Control Plane

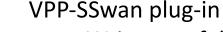

- Written to following the StrongSwan Charon spec
- Network I/O and IPsec data path are processed by VPP

Linux Control Plane plugin

• Traffic is cross connected between the Linux tun/tap interface and NIC

DLF

NFT\//ORK

LFN Developer & Testing Forum

• ARP/ND table updated automatically

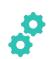

The VPP-SSwan plugin is included in VPP from 22.10 release and works with StrongSwan 5.9.5 onwards.

## VPP-SSwan with Linux Control Plane

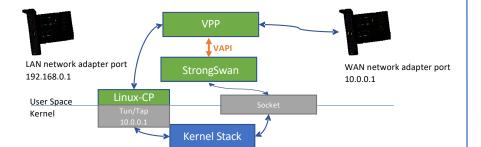

IKE Traffic Between VPP Owned Network Adapter and StrongSwan Application

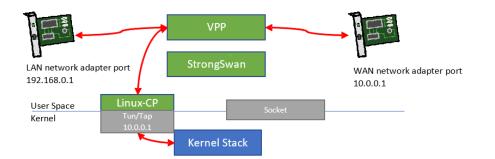

DLF

NETWORKING LFN Developer & Testing Forum

#### IPsec Traffic Between VPP Owned Network Adapter and Kernel Owned Tun/Tap Port

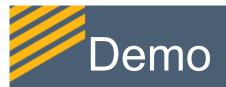

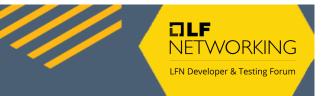

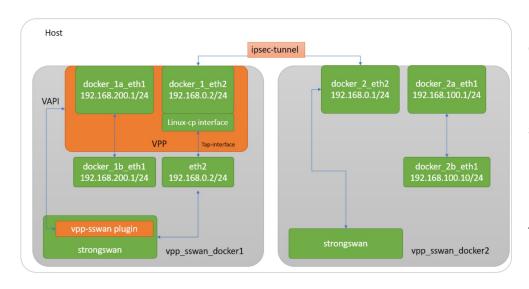

#### path: vpp/extras/strongswan/vpp\_sswan/docker

#### ./run.sh prepare\_containers

(to downloaded image of ubuntu, prepared image docker and created containers)

#### ./run.sh config

(to config virtual pairs ethernet NIC's in kernel – we don't need physical NIC's, set ip address, routed and etc., run VPP and StrongSwan, checked connection between them, initialized and established connection by StrongSwan)

#### ./run.sh clean

(to clean-up after executed ./run.sh config

- terminated connection between peer, stopped VPP and clean-up virtual interfaces)

#### ./run.sh deleted

(to clean-up after executed ./run.sh prepare\_containers – clean-up each containers, deleted docker image)

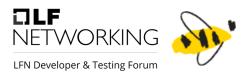

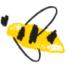

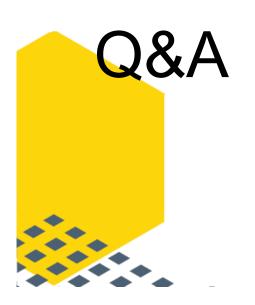

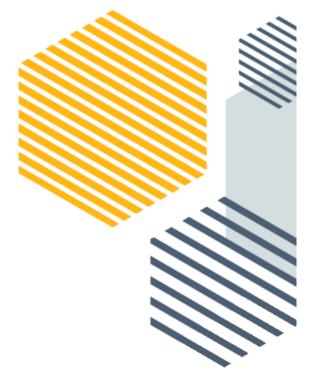

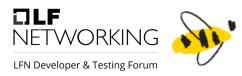

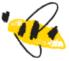

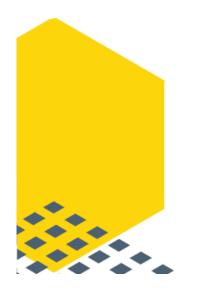

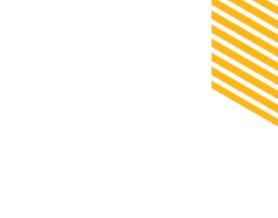

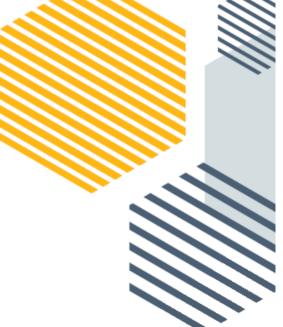